Landesinnungsverband der Elektro- und Informationstechnischen Handwerke Berlin/Brandenburg

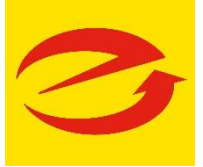

Sehr geehrte Damen und Herren.

## für die interne Kommunikation der Mitglieder des Landesinnungsverbandes

Berlin/Brandenburg möchten wir Ihnen gerne die Software "Cocuun" vorstellen. Diese wird bereits in verschiedenen Gremien des Elektrohandwerks Berlin/Brandenburg genutzt.

Cocuun ist vielseitig anwendbar und benötigt keine gesonderte Hardware. Cocuun funktioniert mit allen gängigen Geräten und Betriebssystemen. Jede Aktivität wird in Echtzeit synchronisiert, über alle Geräte hinweg, wo immer Sie sich befinden. Weitere Informationen finden Sie unter: [www.cocuun.net.](http://www.cocuun.net/)

Bitte befolgen Sie die folgenden Schritte, um die Software zu nutzen:

1. Laden Sie die Software kostenlos unter www.cocuun.net herunter. Sie kann lokal auf dem PC, Tablet und/oder Smartphone installiert oder über den Internetbrowser genutzt werden.

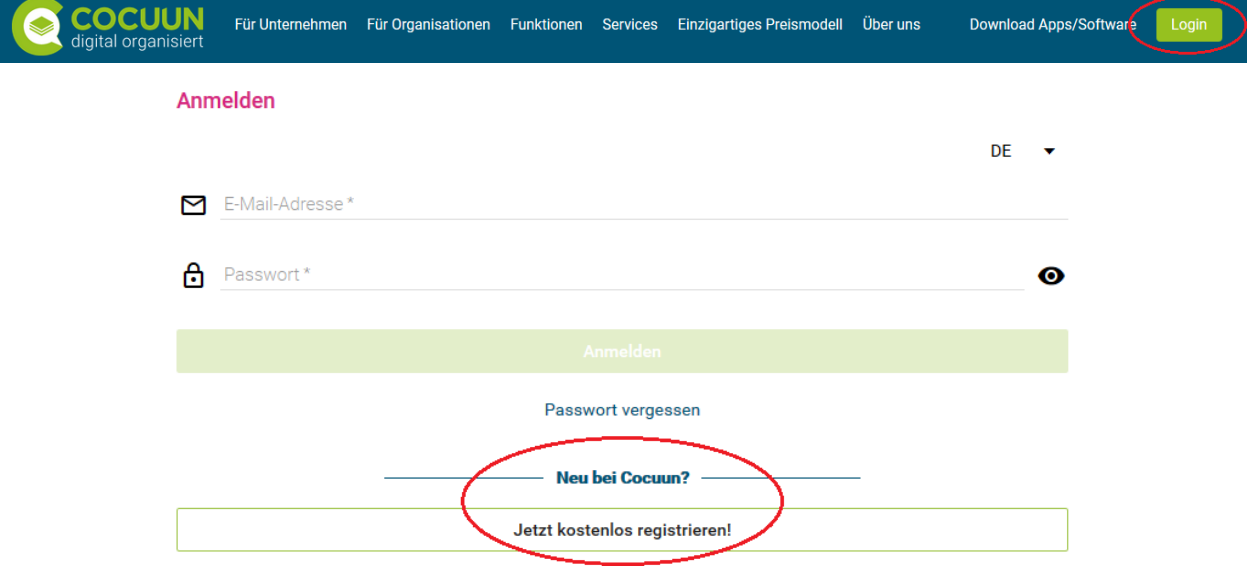

- 2. Zunächst müssen Sie die Registrierung vornehmen (über den Button Login/als privater Nutzer). Hier müssen Sie Ihre E-Mail-Adresse sowie ein von Ihnen gewähltes Passwort eingeben.
- 3. Zur Bestätigung Ihrer Adresse erhalten Sie während der Registrierung einen Sicherheitscode per E-Mail, mit dem Sie Ihre Registrierung abschließen.

Bitte teilen Sie uns anschließend mit, mit welcher E-Mail-Adresse Sie Cocuun nutzen möchten, damit wir Sie zum Ordner LIV-Connect hinzufügen können.

Anschließend erhalten Sie per Mail einen Einladungscode (nicht der Sicherheitscode) zum Ordner "LIV-Connect". Nach erfolgreicher Registrierung erfassen Sie diesen Code in Cocuun unter START (Plus-Symbol) und Einladung annehmen. Sie müssten dann den Ordner "LIV-Connect" sehen.

Sollten Sie bei der Registrierung Hilfe benötigen oder Fragen haben, wenden Sie sich gerne an Frau Böhlke unter 030 / 859 558 21.